# *Corporations Online Filing System (COFS) Tips & Tricks*

On October 30, 2017, the State of Michigan's Corporations Division launched the new Corporations Online Filing System (COFS). COFS provides many new services and features, and it replaced a system that was nearly 40 years old.

As you are becoming more familiar with the new system, the following is a list of tips and tricks to help you use the system:

## **Overview**

- • COFS is a web-based application. You access the desired areas from the Corporations Division's homepage at www.michigan.gov/ corporations.
- COFS functions best when using Google Chrome. All major browsers are supported.
- Disable autofill settings. In Chrome, at the top right, click the Settings icon. At the bottom, click Advanced. Under "Passwords and forms," turn off Autofill Settings.
- Do not input spaces before or after entering data into a field or this will cause an error.

## **Searches**

- Tips for Business Entity Search at www.michigan. gov/corpentitysearch.
	- o Example name: ABC LLC
		- If "begins with" yields too many results, try "exact match" means punctuation must be exact also. Results are limited to the first 1,000.
		- Next, try to search for each one of these with "begins with".
		- ABC L (this will find LLC, LEC LTD, LP)
		- ABC Limited (this will find Limited Liability Company, Limited, Limited Partnership)
		- ABC Co (this will find

CO, Company, Corp, Corporation)

- ABC INC (this will find INC, Incorporated)
- o An entity name with the ending "Limited Liability Partnership" or "LLP" does not create a name conflict for any other type of business entity. The former system did not display these limited liability partnerships in the search results.
	- In the Rejected Filings Search, if the entity is amending its name with a document submitted online, the rejection can be found under the proposed new name.
	- The Name Availability Search website has been discontinued. To check name availability, use Business Entity Search, the Name Availability Guidelines, and Restricted Words List. Business Entity Search is available at www. michigan.gov/corpentitysearch. The other resources are available through the Forms & Publications section of the Corporations Division homepage at www. michigan.gov/corporations. Also, you can call the Corporations Division at (517) 241-6470 to check a name. However, it is important to note that the final determination of name availability is when the Corporations Division receives a document to review.

## **Online Forms**

- • Expedited service can be requested when you submit a document online.
- If your document is reject-

ed, expedited service can be requested or the service level increased when you correct and resubmit the document.

- When submitting a document online, you can establish an "Account on File" so that you do not have to enter your credit card information and billing address each time you use the online filing system.
- • When adding additional Articles in the online form, enter or add returns between the Articles so that the text does not run together. Also make sure to label each Article accordingly.
- Be sure to review the document after you have completed entering information into all appropriate fields. You should perform this double-check after selecting the "Review" button and before selecting the "Submit" button. Specifically, make sure that autofill did not insert any unnecessary language or that any text that was copied and pasted is entered in the appropriate area.
- The submitter's contact information should be completed with the person who completed the online form and can be contacted by Corporations Division staff if there are questions regarding the submission.
- An effective date is not required. If an effective date is not entered in the online form, the earliest effective date will be the date that the document is reviewed and filed. The effective date field in the online form should only be completed only if a later effective date other than the date of filing is desired. This date must be no more than 90 days after the document is submitted.
- For each person signing the document, click "Add new entry to this list," accept the signature statement, and then click "Add" to add the signature.
- If you have questions regarding an online form, review the Information and Instructions page in the PDF version of the form through the Forms & Publications section of the Corporations Division homepage.

#### **Certificates and Certified Copies**

- Certificates of Good Standing ordered online to be returned by email are sent to the email address provided minutes after the payment is received.
- If you would like to order certified copies of more than one document per entity, you will need to create a separate order or contact the Corporations Division by calling (517) 241-6470.

#### **Email**

- Check your email SPAM folder periodically as emails from COFS could be in your SPAM folder.
	- o Alternatively, add following email addresses to your email address book or safe sender list:
		- Rejection emails will be sent from LARA-CSCL-CorpInfo@michigan.gov to the submitter's email address.
		- Filed documents will be sent from LARA-CSCL-CorpFiling@michigan.gov to the submitter's email address.
		- If you order certificates or certified copies to be returned to you via email, these items will be sent from LARA-CSCL-CorpOrders@michigan. gov.

#### **CID/PIN**

If you have forgotten an entity's CID or PIN, please visit www.michigan. gov/corpPIN. After providing your name, the entity's identification number, your affiliation to the entity, and your email address, an email will be automatically sent with the CID and PIN information to the email address provided.

More information on how to use the new system, including a COFS User Manual is provided on the Corporations Division homepage at www.michigan.gov/corporations.

Over the next several months we will continue to make enhancements to the system and will be sure to keep you apprised. As you know, change under the best circumstances is still difficult. Thank you for your patience with the Corporations Division staff as we are also adjusting to the new system.

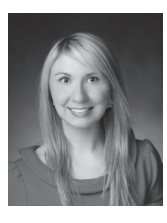

*Alexis Chadderdon is the Document Review Section Manager in the Corporations Division of the state of Michigan's Corporations, Securities &* 

*Commercial Licensing Bureau. In that capacity, she oversees the review and filing of business entity documents for the formation, continuation, and growth of corporations, limited liability companies, limited partnerships, and limited liability partnerships.*